# **FAU Telephone Quick Reference Guide OpenStage 15 IP Phone (OSV 15 phone)**  *Important Info.:* Do not unplug or move phones to other rooms, jacks or wall plates as this will deactivate service. \*Open a helpdesk ticket at [www.fau.edu/helpdesk](http://www.fau.edu/helpdesk) for all phone, fax, and analog line moves. Phantom lines ("second lines") will not work as members of a pick or hunt group. Only your primary line can be a member of a pick or hunt group. During *SURVIVABILITY* when phone service may be affected and is running on the backup system, the Emergency/Panic buttons and phonemail will not work. View and download complete Openstage IP Phone User Guides and Quick Reference Guides at [http://www.fau.edu/oit/phone/phone\\_features.php](http://www.fau.edu/oit/phone/phone_features.php)

Support Services at 7.6235 is avail. Monday – Friday from 8 am to 5 pm for assistance.

**PHONE DISPLAY –** the screen will display:

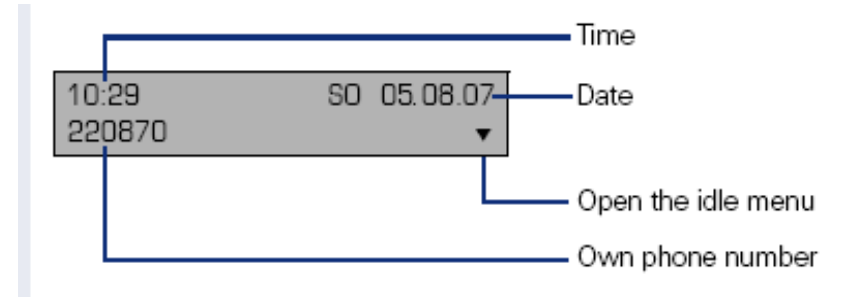

If the ENVELOPE button is blinking RED, this indicates *either* a missed call or a new voicemail:

Press the  $\Box$  key and use the navigation keys to select the required submenu.

- **Messages**
- Calls

See chart below for additional icon details on the display -

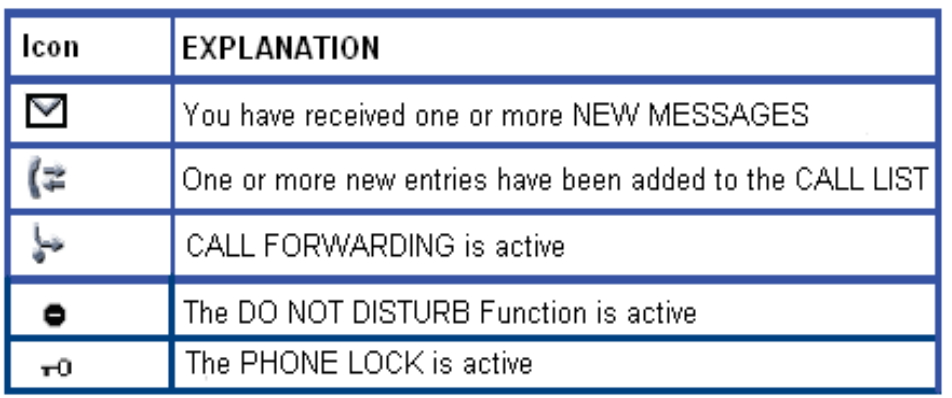

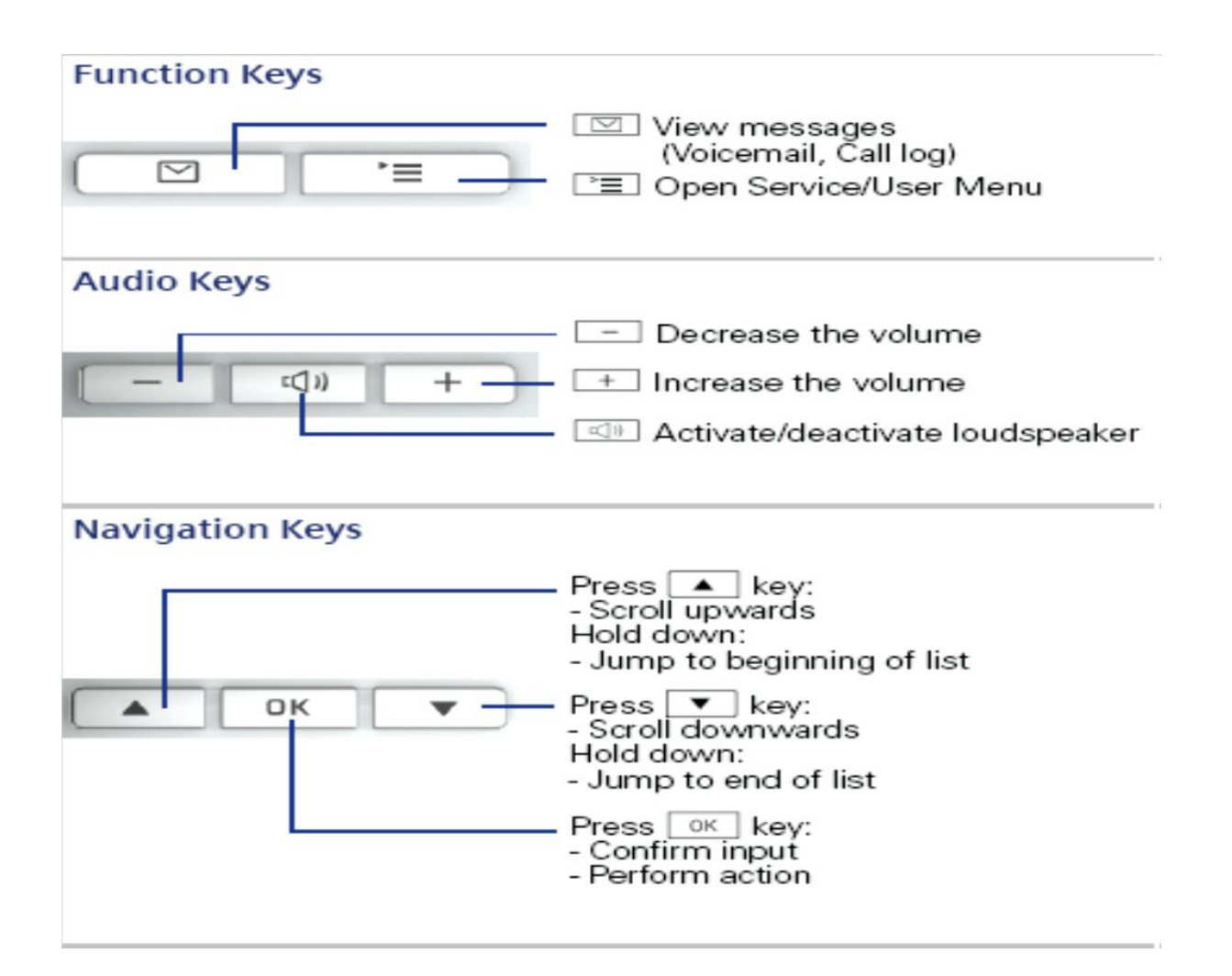

## **BASIC INSTRUCTIONS:**

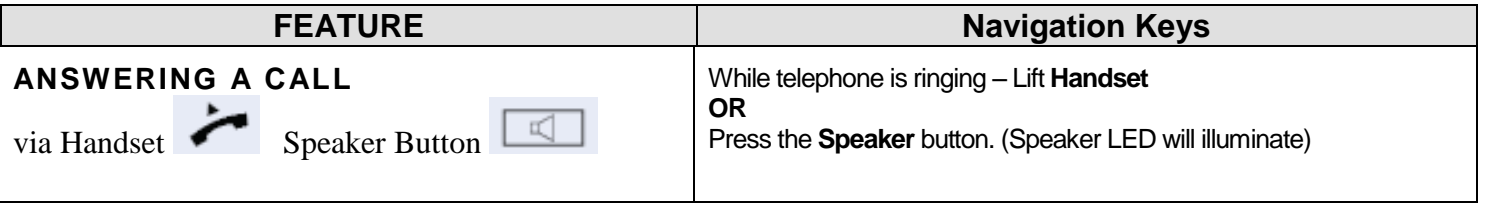

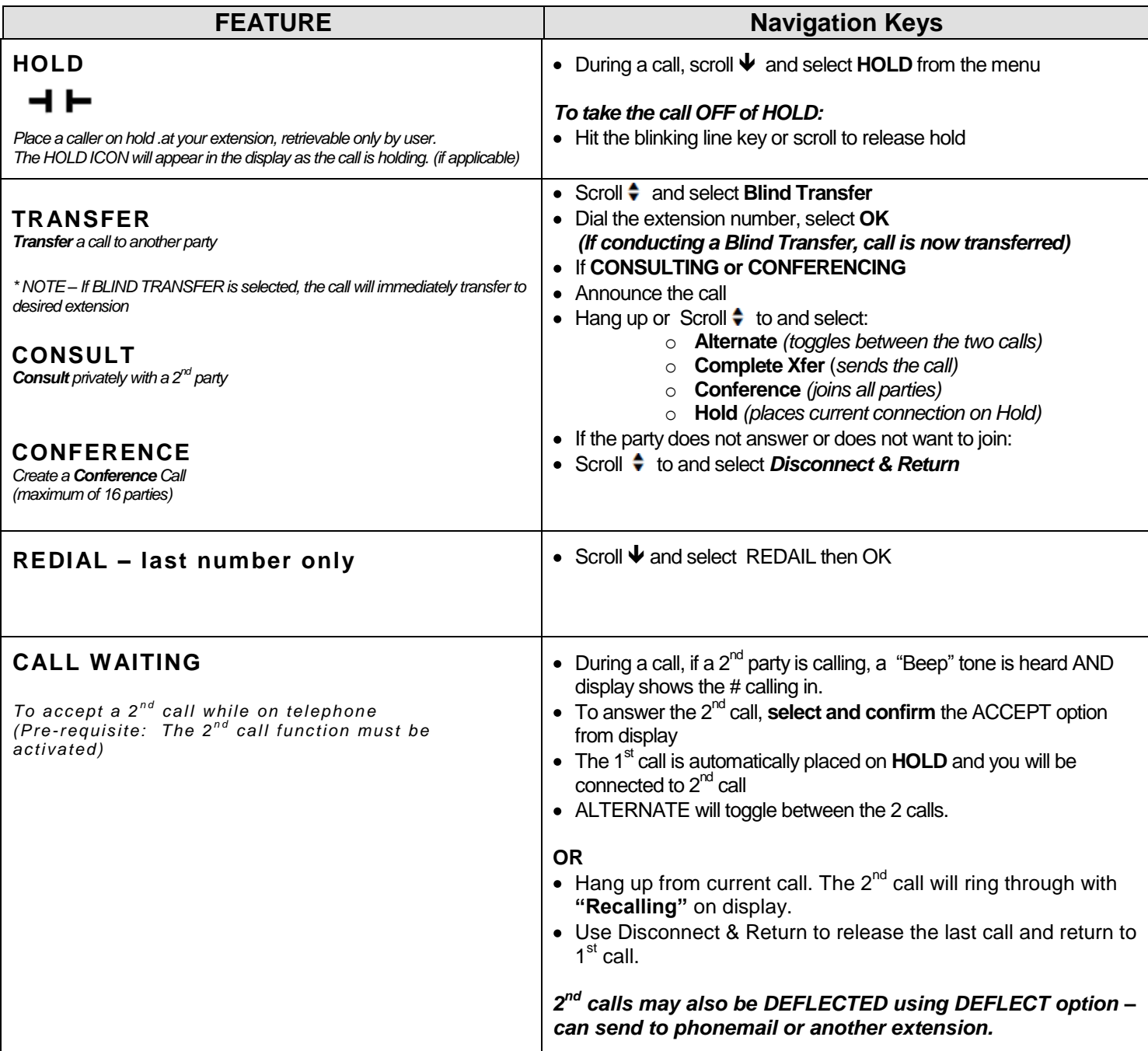

## **PROGRAMMABLE KEYS – Step by Step instructions:**

This phone features 7 programmable keys, which can be programmed on two separate levels for a total of 14 programmable keys.

. The "shift" programmable key to switch between the two key levels is pre-assigned as the bottom key.

- 1. Press and hold the desired key you want to program and wait for display to show "program" then select "OK?"
- 2. At "NORMAL" select "OK"
- 3. Scroll down to the desired feature and hit "OK"
- 4. Follow the prompts on the screen and hit "OK"
- 5. Always SAVE & EXIT to save changes.
- 6. Repeat as needed for the first 7 keys, then select "shift" and repeat to program the next 7 keys.

### **Sample popular functions to program on keys:**

- CALL WAITING toggle
- CONFERENCE
- CONSULT
- FORWARD ALL CALLS
- HOLD
- MUTE
- RELEASE (disconnect)
- REPDIAL (frequently dialed  $#$ )
- TRANSFER
- UNALLOCATE clears the key

#### **FACEPLATE Template**

You can type in below table and then print and cut to size after you have programmed your feature keys.

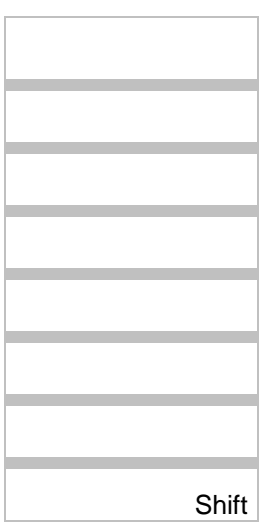